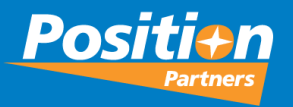

# 2023 MAGNET Roadshow

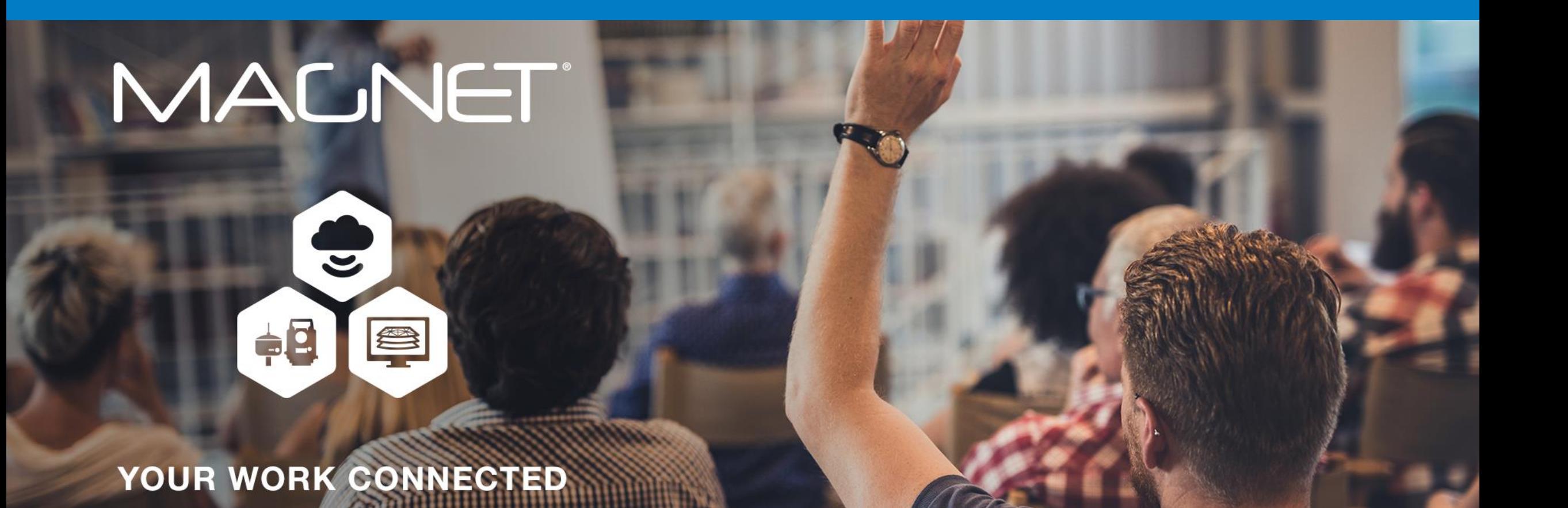

### **MALNET**

- MAGNET Office Modules Update
- MAGNET How To & Quick Guides
- MAGNET Office v8.0 New Features
- MAGNET Office v8.0 Fixes
- 2022 MAGNET Office Conference **Feedback**
- MAGNET Office Ideas Site
- MAGNET Field How To & Quick Guides
- MAGNET Field v8.0 New Features
- 2022 MAGNET Field Conference **Feedback**
- MAGNET Field Ideas
- 2024 Magnet Conference Dates

### **Agenda**

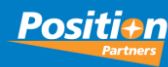

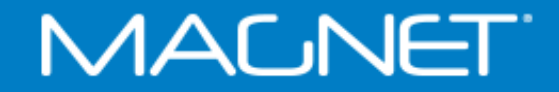

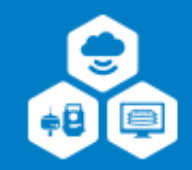

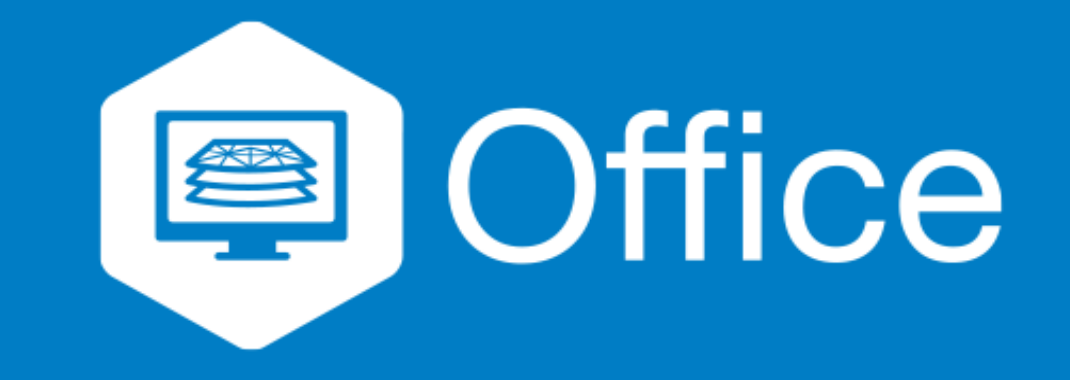

# **MAGNET Office Modules Update**

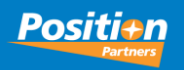

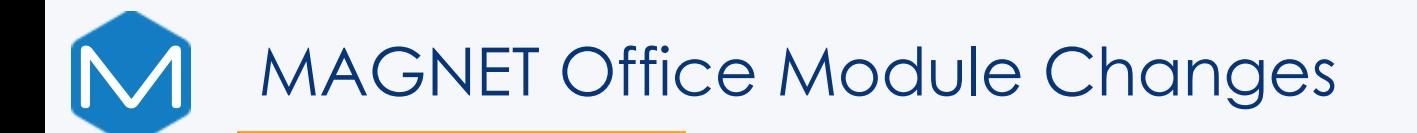

These are the new license options: MAGNET Office MAGNET Office + Survey MAGNET Office + Survey + Site Prep MAGNET Office + Site Prep

The Survey module includes improved road and site design options

The Site Prep module builds on the previous 'Site' Module and not includes more design and project management tools

Subscription or Perpetual license options

MAGNET Office Annual subscription

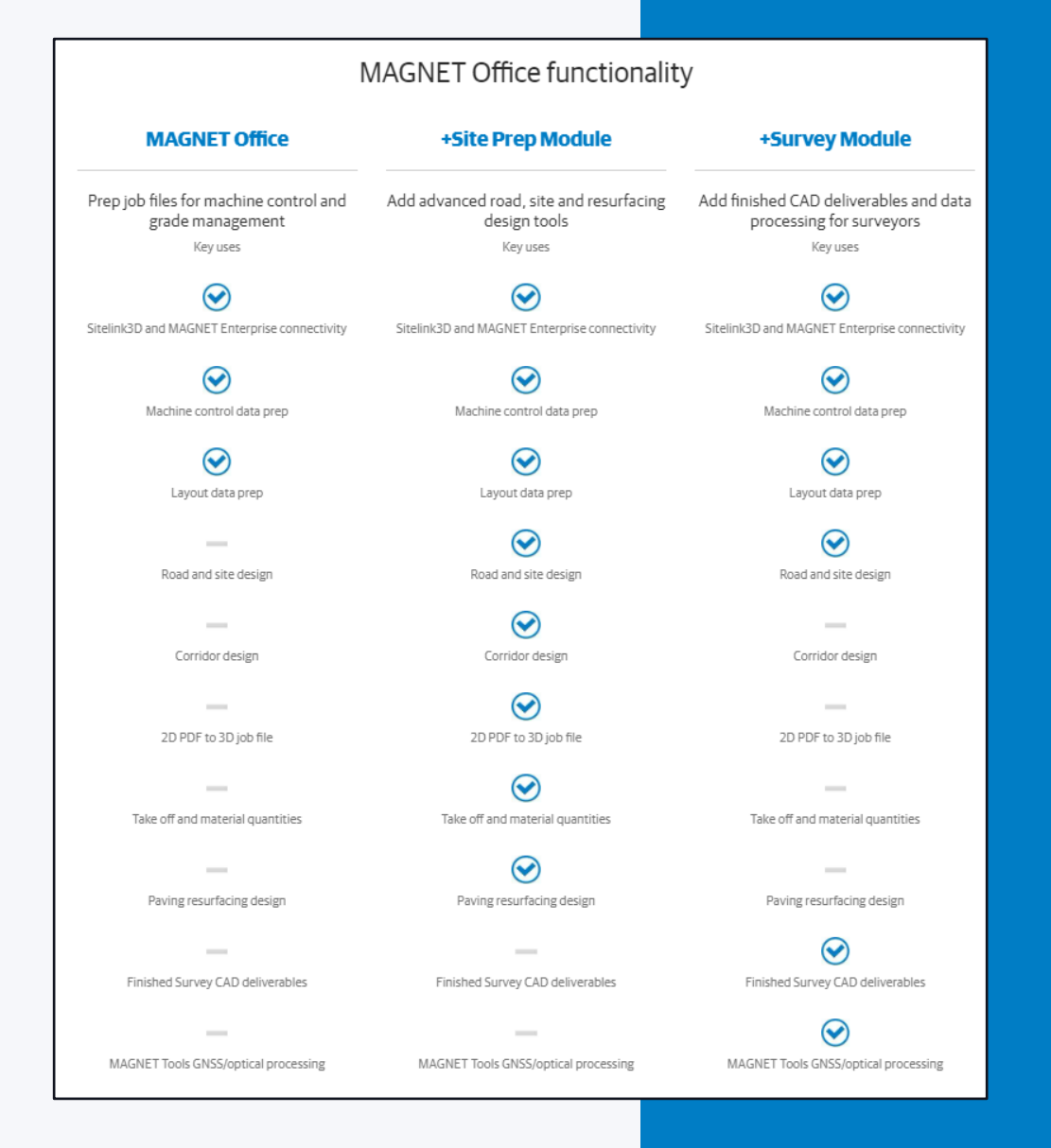

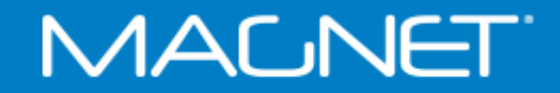

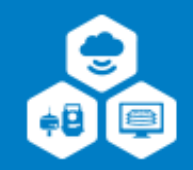

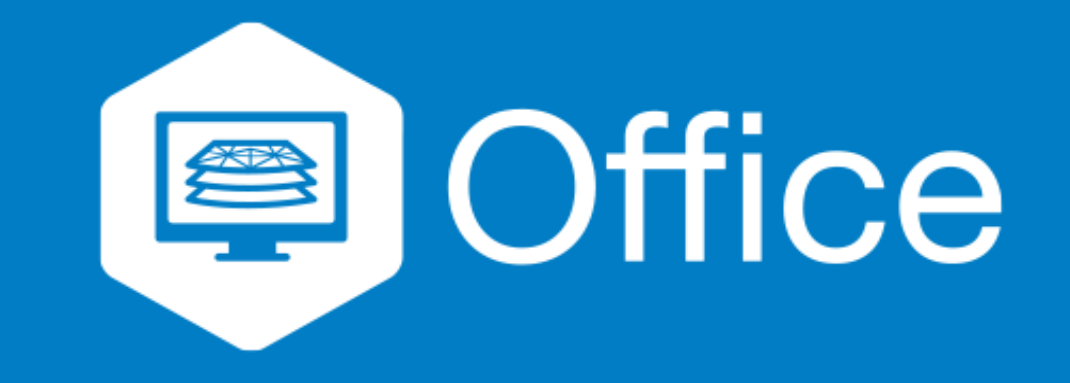

# **MAGNET Office How To & Quick Guides**

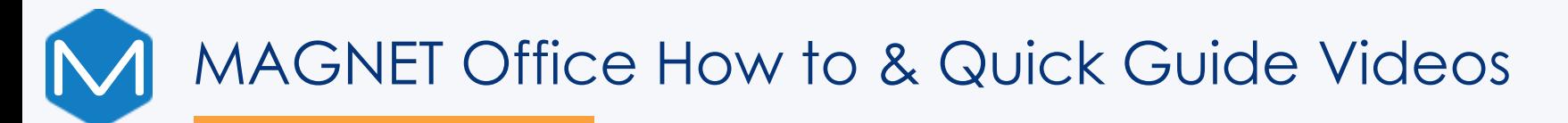

#### New Version 8 Videos

- Magnet Office V8 New Layer Manager
- Magnet Office V8 DTM Editor Confirm Elevation
- Magnet Office V8 Exporting Colour Fill to AutoCAD
- Magnet Office V8 Point Cloud Import
- Magnet Office V8 Exporting Design to 3DMC
- Magnet Office V8 Compute Volumes
- Magnet Office V8 Scaled Symbols to AutoCAD

Quick Guide Link https://www.youtube.com/playlist?list=PLgkXrmwvI6NtpmbcHy0LTpTAFGN3fBFH How To Link [https://www.youtube.com/playlist?list=PLgkXrmwvI6Ntu742t0LwEYY\\_3qwFfNF8h](https://www.youtube.com/playlist?list=PLgkXrmwvI6Ntu742t0LwEYY_3qwFfNF8h)

Position Partners will be periodically creating new videos for MAGNET Platform

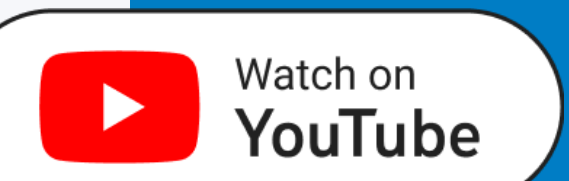

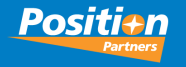

## MAGNET Office How to & Quick Guide Videos

### Support & Downloads Page

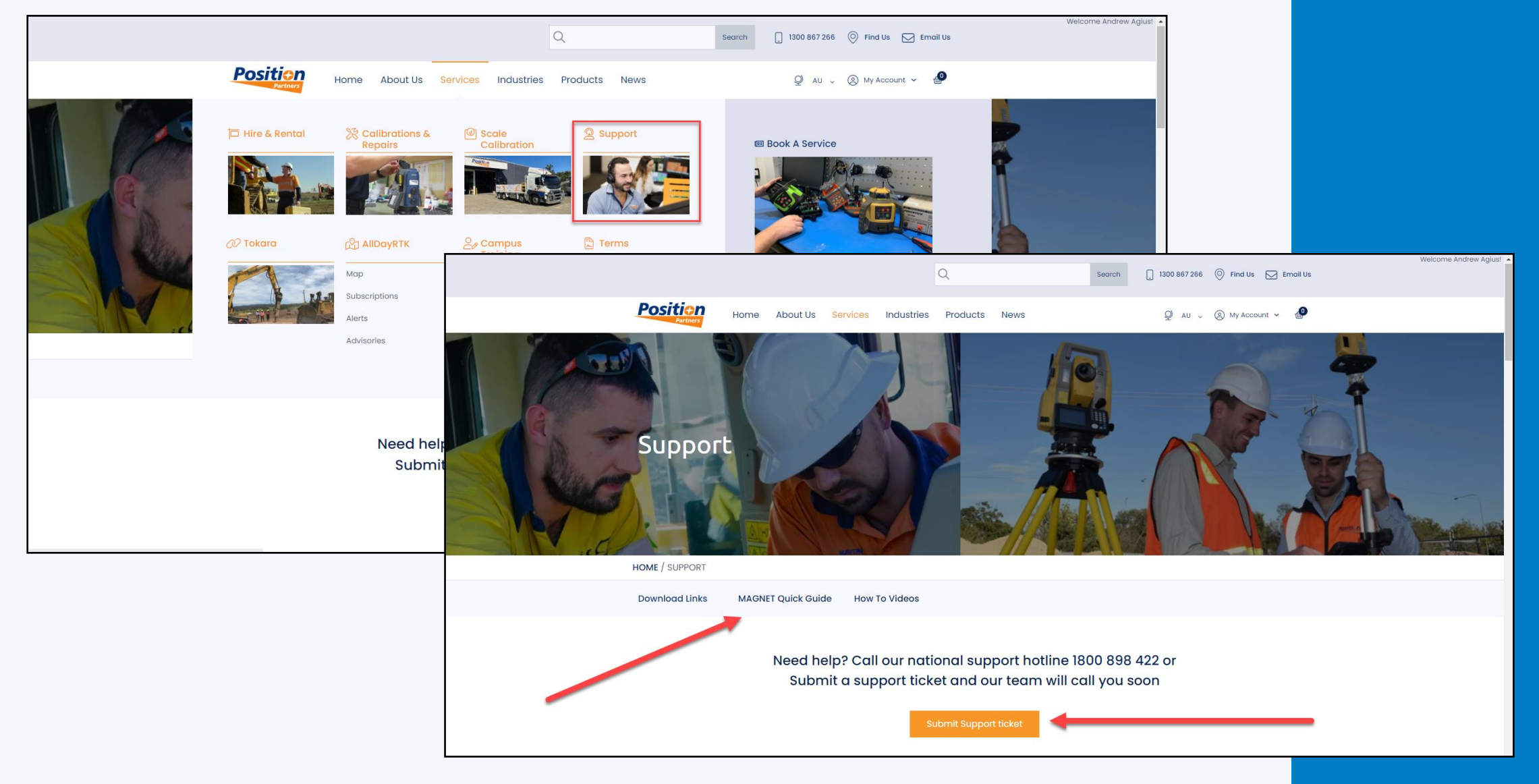

**Positian** 

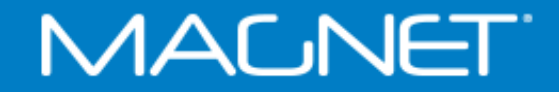

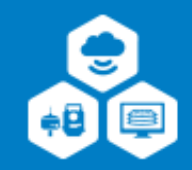

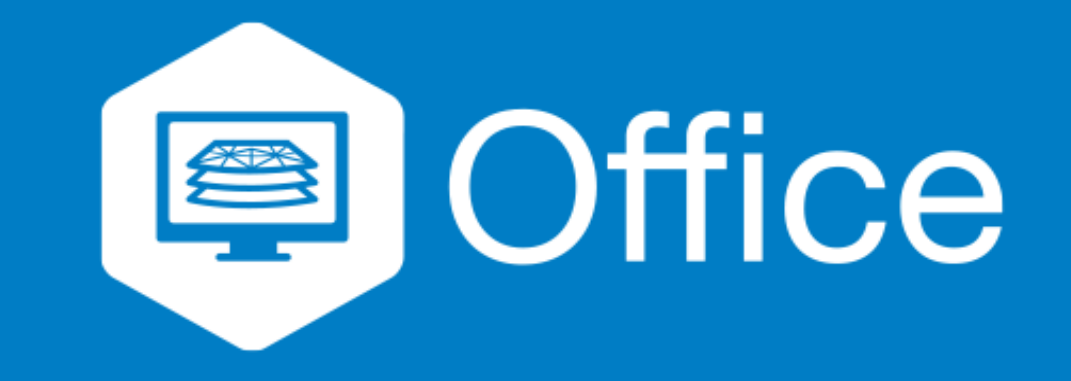

# **MAGNET Office v8.0 New Features**

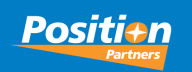

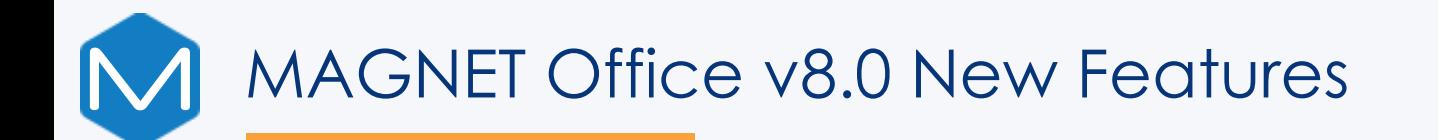

- New graphical layout simpler & more Intuitive icon display
- DTM Editor new Confirm Elevation option unticked will not display the Elevation Prompt. Included in Add Triangles & Surface Points
- Export to AutoCAD Colour Fill with Legend Bar displayed and the DTM surface layer turned off
- Polygons with Pattern Fill will also export to AutoCAD.

*NOTE: Colour Fill Export to ACAD (re: the Legend Bar) currently only works with new projects created in V8.0. This will be looked at by the Magnet Team for existing C/F Projects in V8.1*

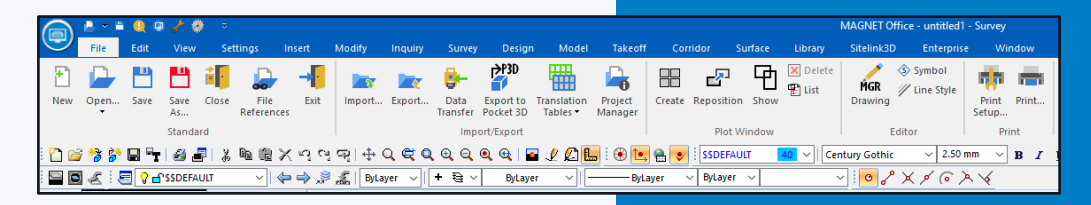

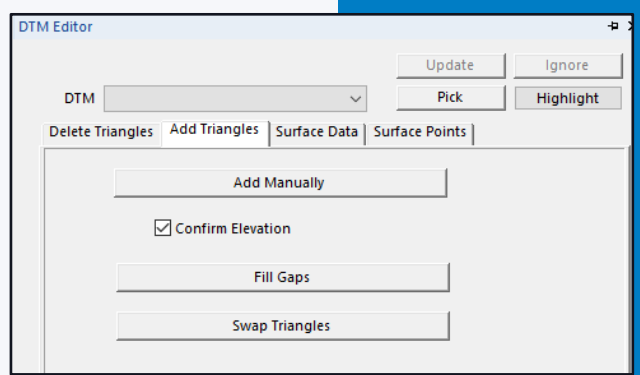

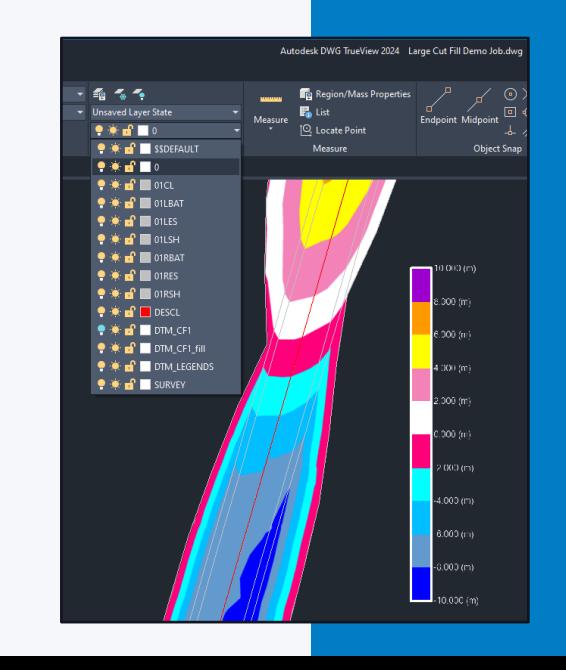

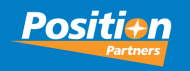

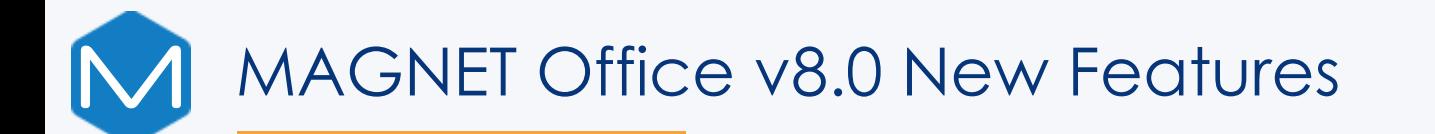

• Import Point Cloud Function – numerous Import file types listed

• Import Point Cloud Function – with options to Decimate; Export; Create Points from Point Cloud; Create DTM from Point Cloud; Ground Filter; Geo-reference and Merge Point Clouds

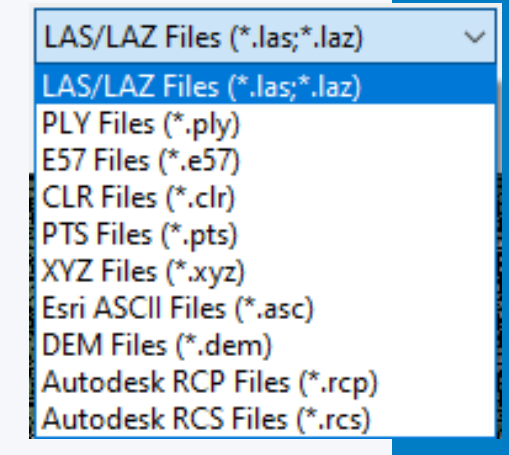

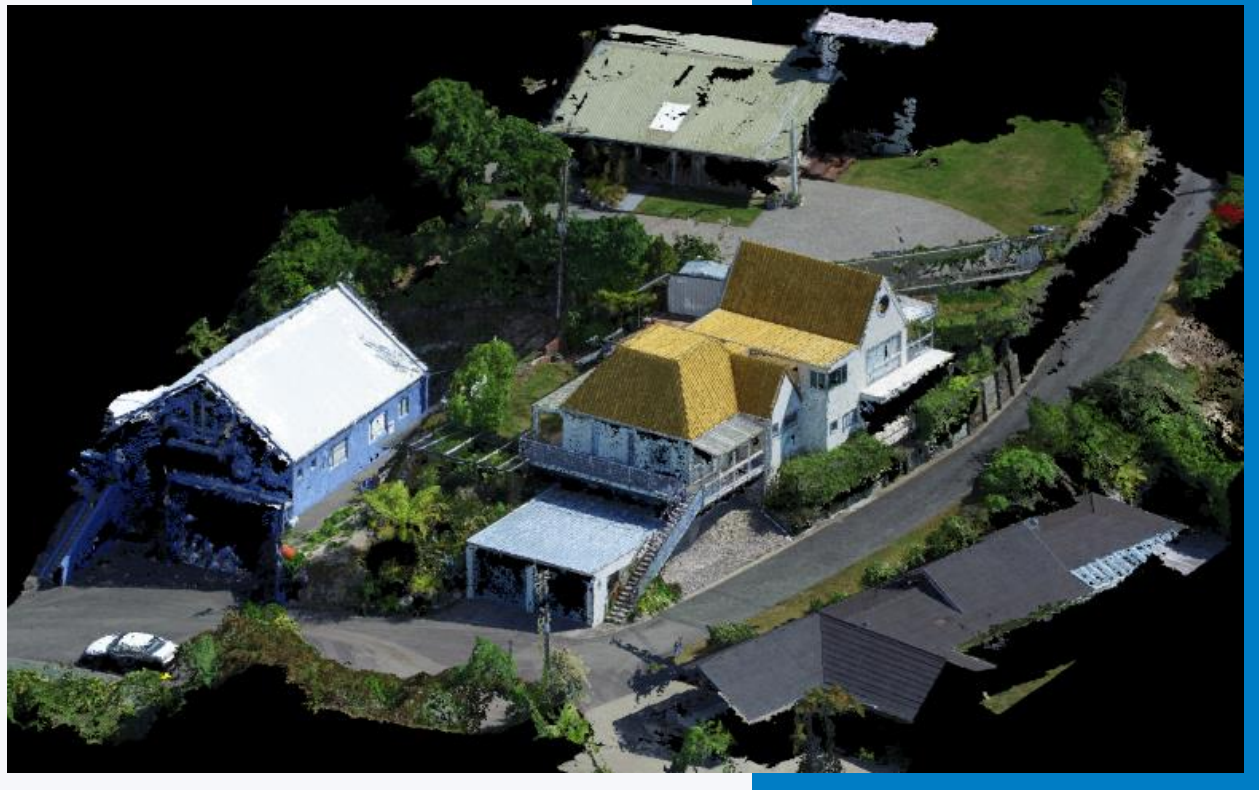

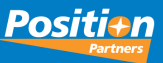

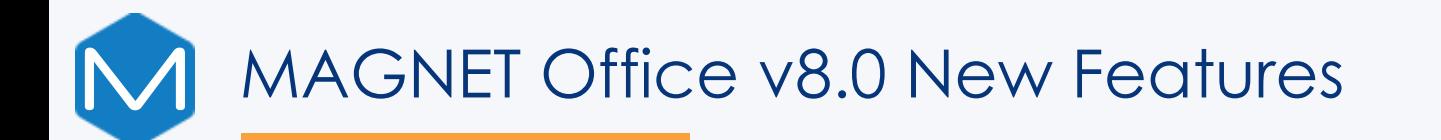

• Enhanced Data Inspector with more options available

• Layer Settings replaced by Layer Manager and is now modeless. With new Filter option; Layer Statistics; new Highlight Layer

• Edit > Select Similar > Settings added Code

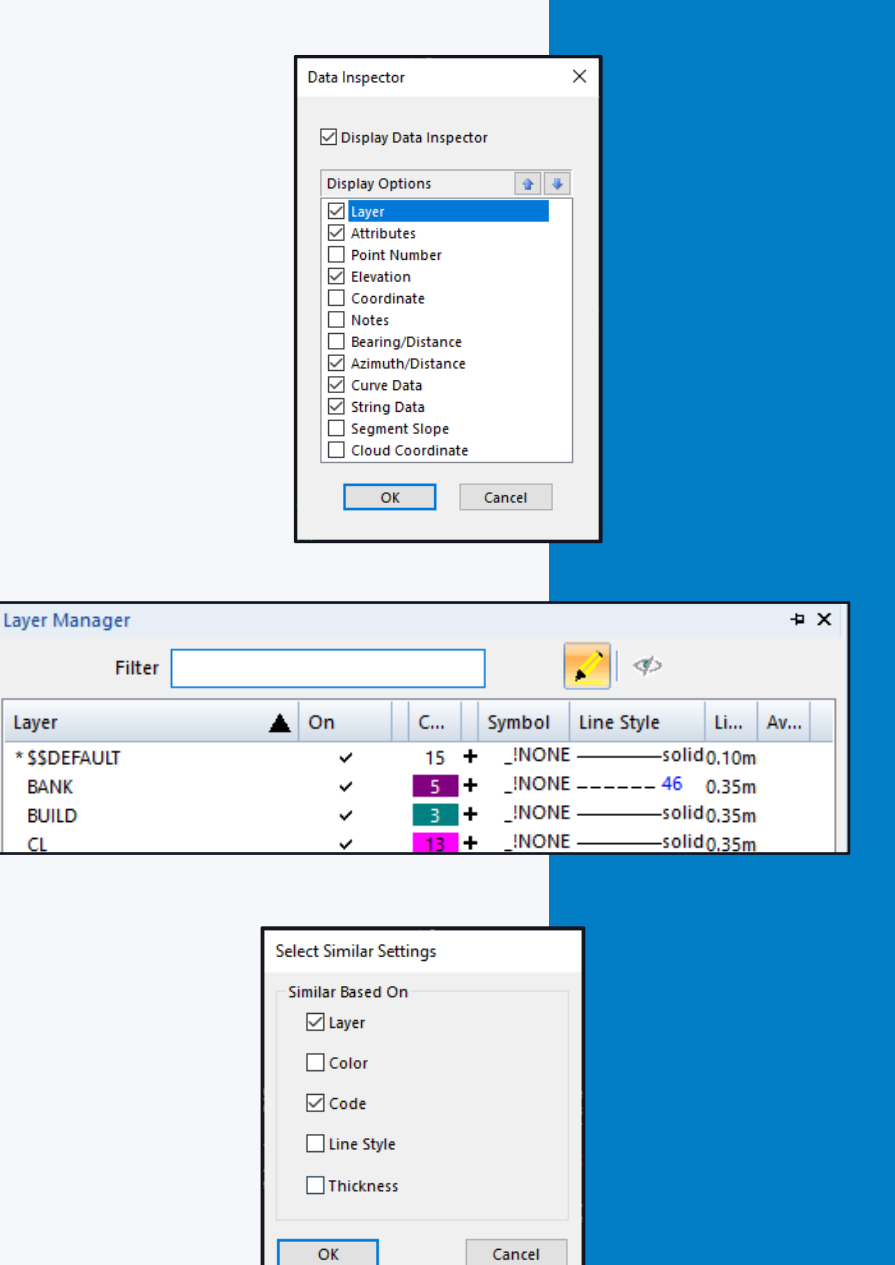

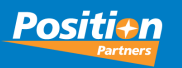

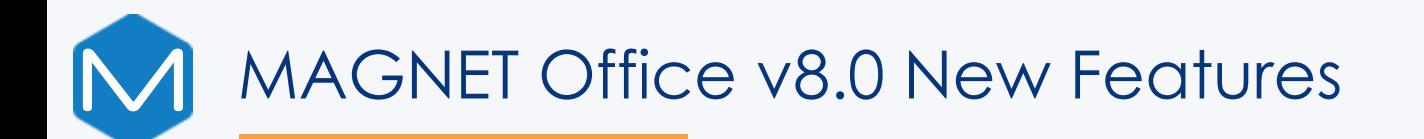

• Improved Property Manager – Single point elevation adjustment supported

• Update button added to Design > Roads Existing Roads can be selected and Update button is available to re-extract Cross Sections Without having the need to select XS from DTM option

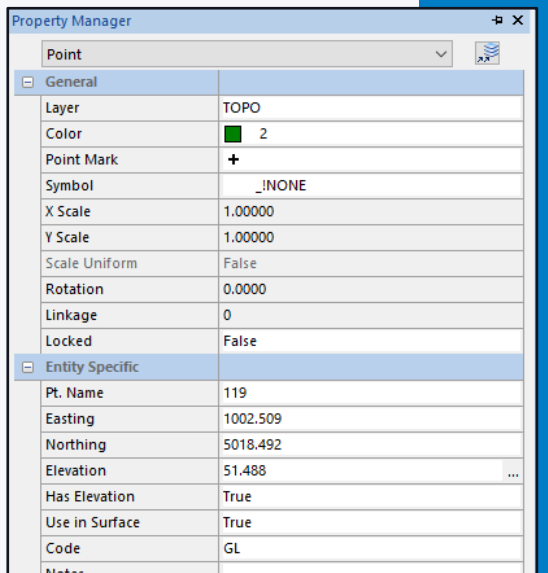

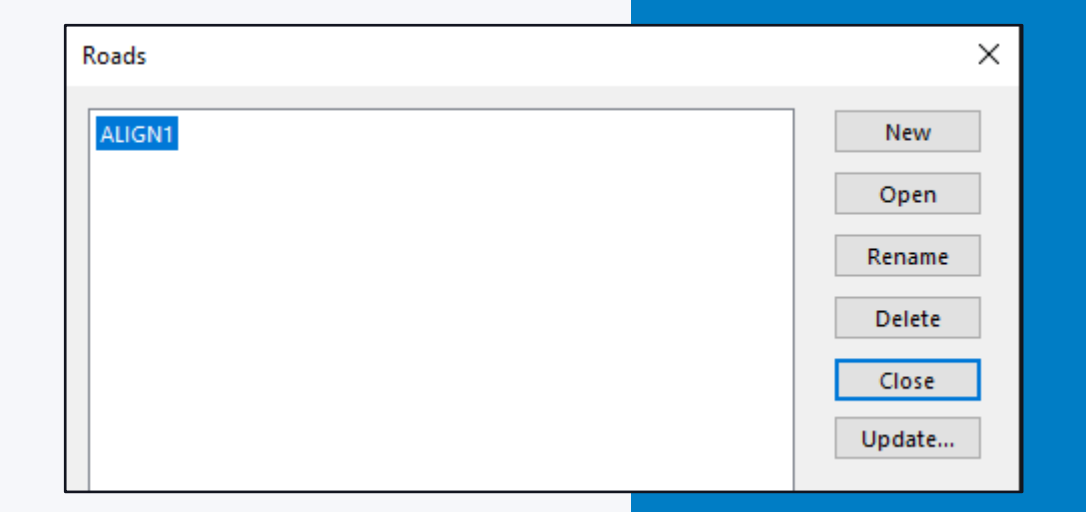

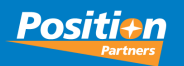

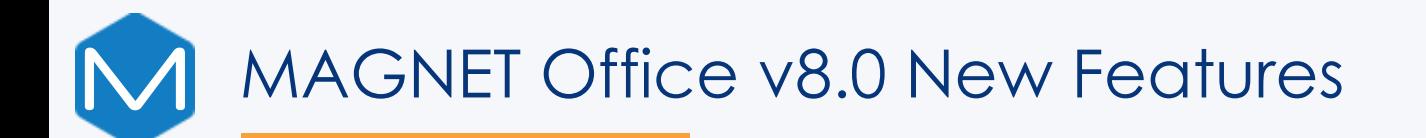

- When you have an existing job open and create a new or open a project, the added job will be displayed in a split vertical window. To change the view to how previous versions showed multiple open projects.
- Select VIEW > TOOLBAR- pick Standard and then select "Customize" button. Set the Category to WINDOW and select TAB WINDOWS and >> icon to copy to the right pane. Moved it to the top and Save the Toolbar View in "Save Layout" – name it e.g. Survey View V8.0 and now shows the Window Tab icon on the Property Bar – create a new job, and only requires one click of that icon to set the new job on the top window area

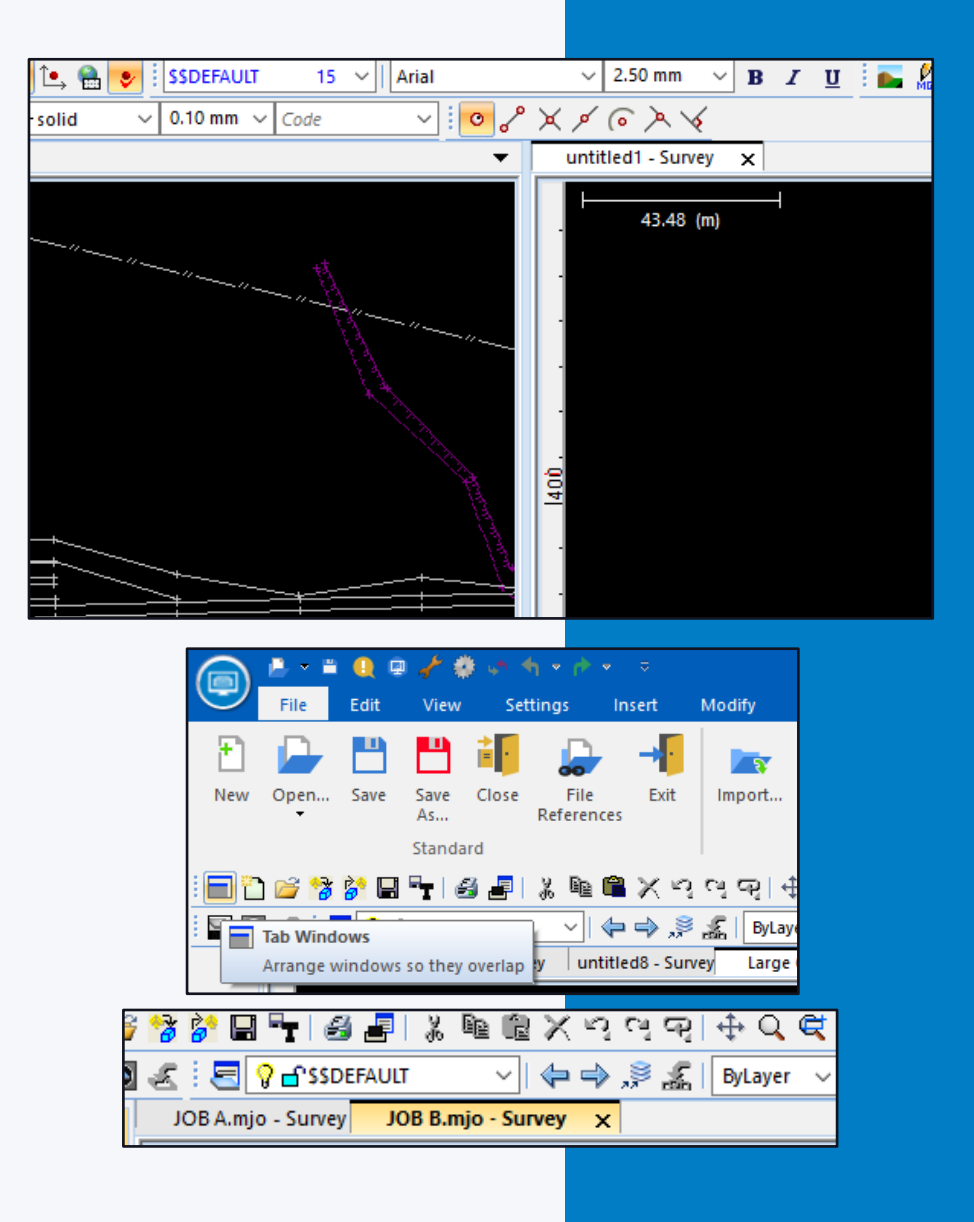

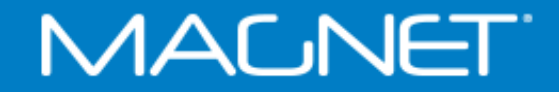

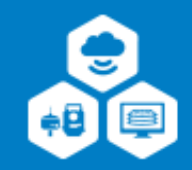

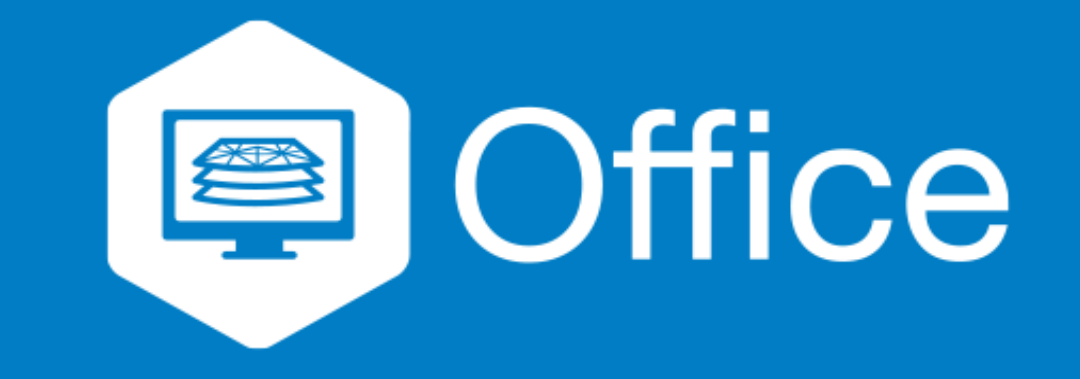

# **MAGNET Office v8.0 Fixes**

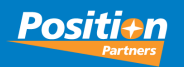

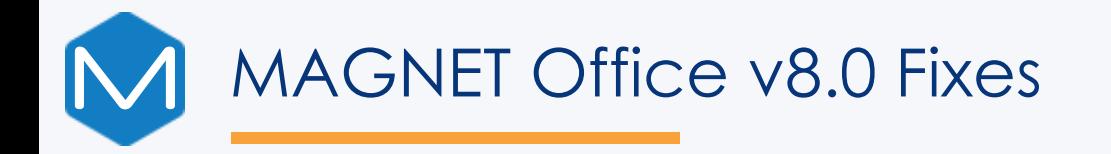

- Import Land XML geometry now imports lines and all attributes (not ePlan)
- Export a surface model (DTM) to 12D resolved, mesh displays in 12D
- Delete existing Super Elevation tables click the top-left blank block to highlight all entries and the Delete button is now active
- Editing an existing Title Block keyword insertion is now fixed and displays and retains the keywords after positioning
- Plus, many more resolved

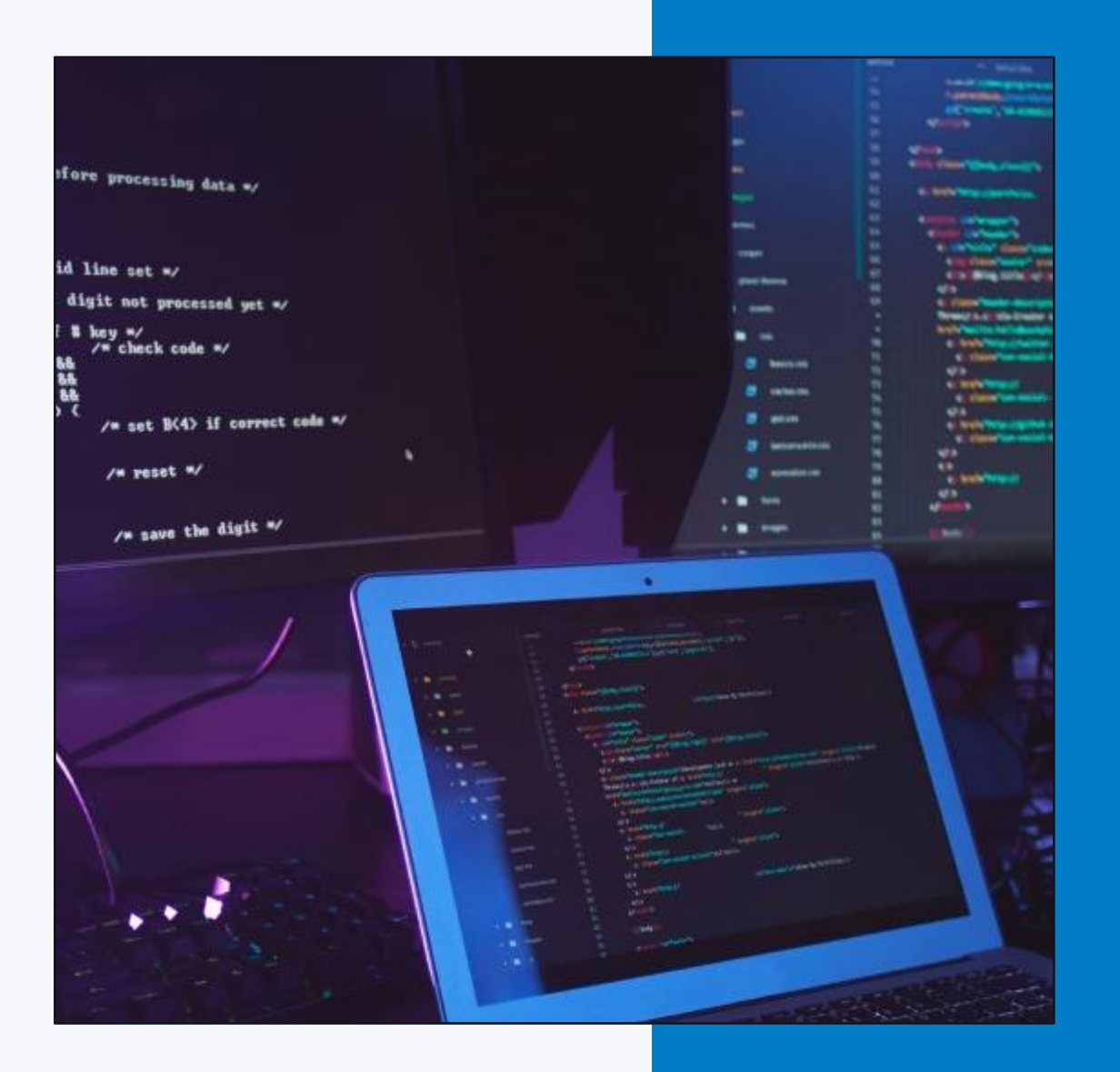

### **MALNET**

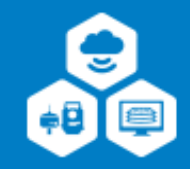

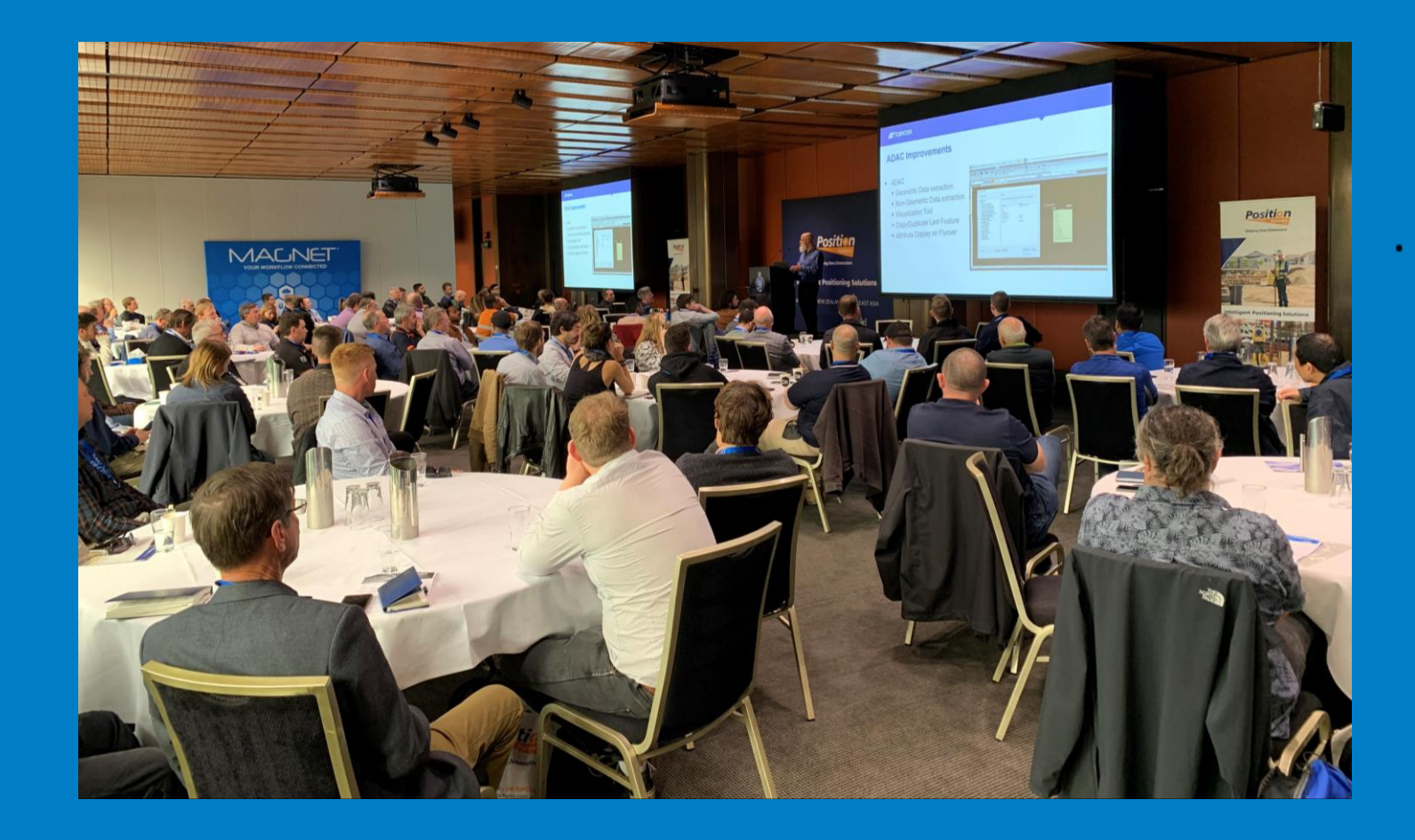

# **2022 MAGNET Office Conference Feedback**

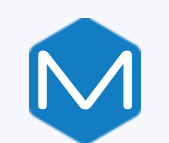

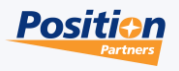

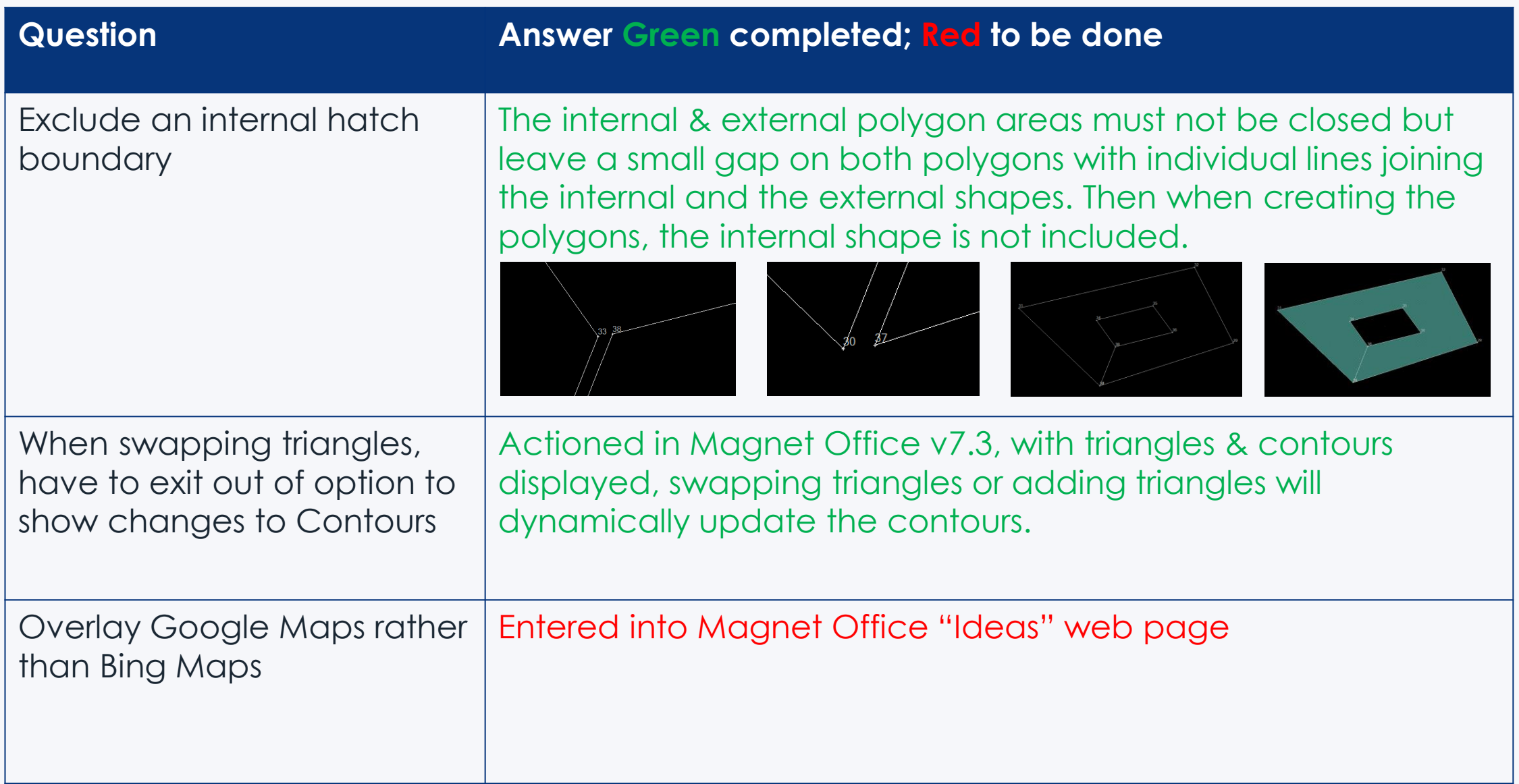

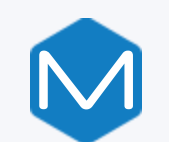

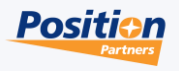

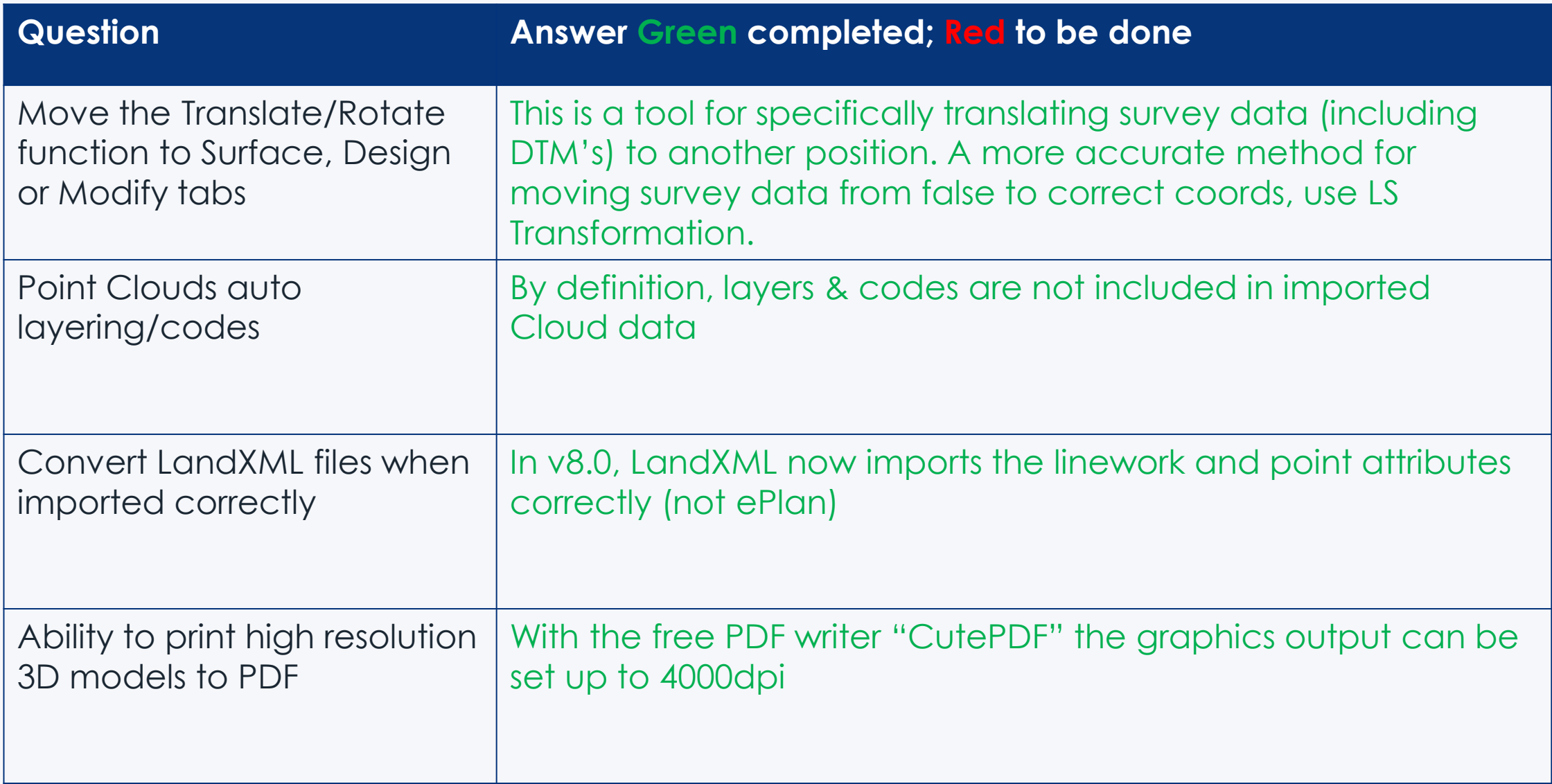

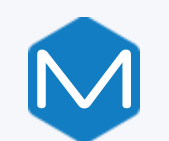

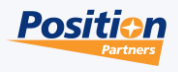

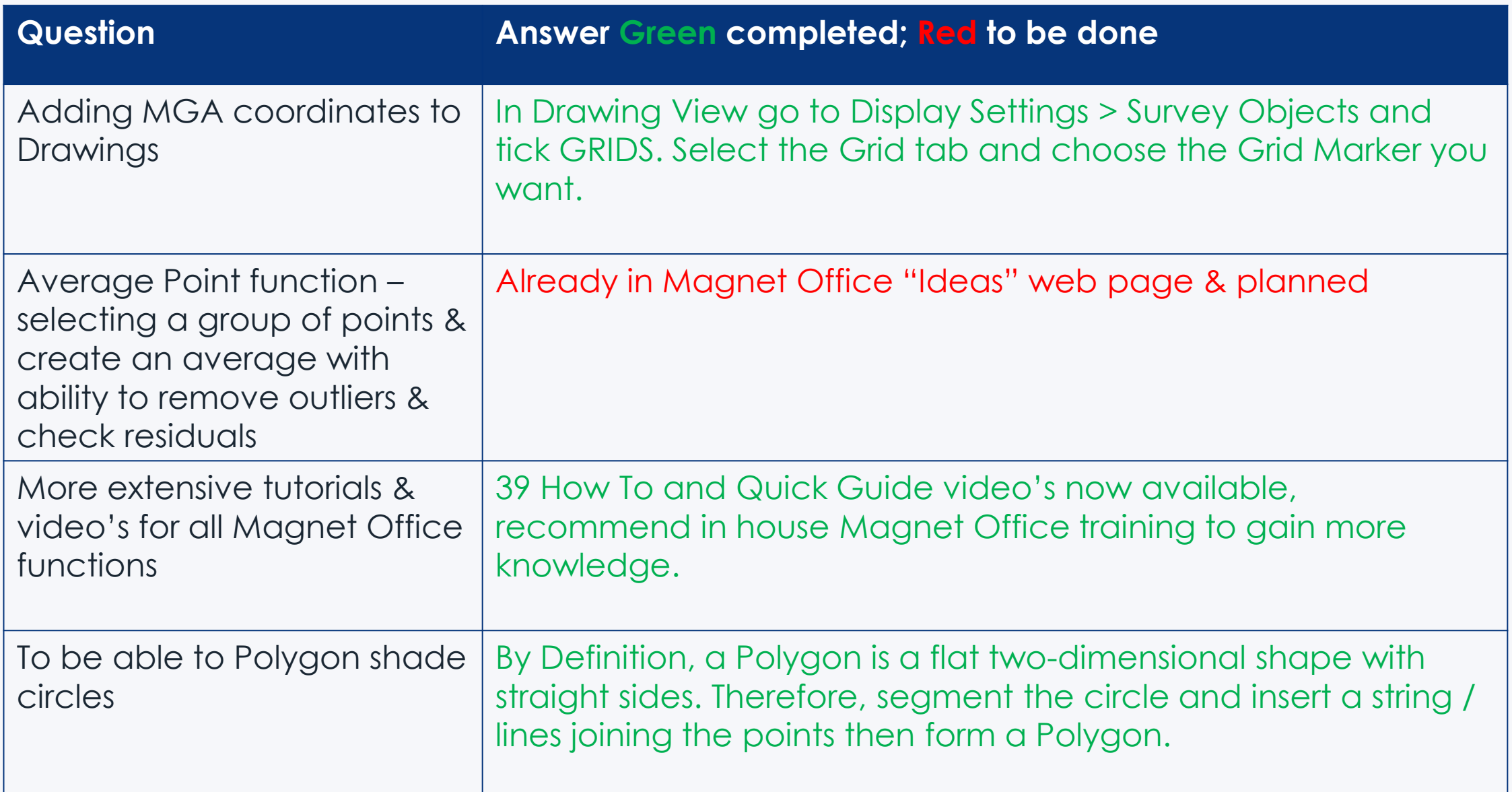

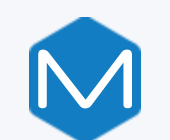

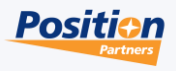

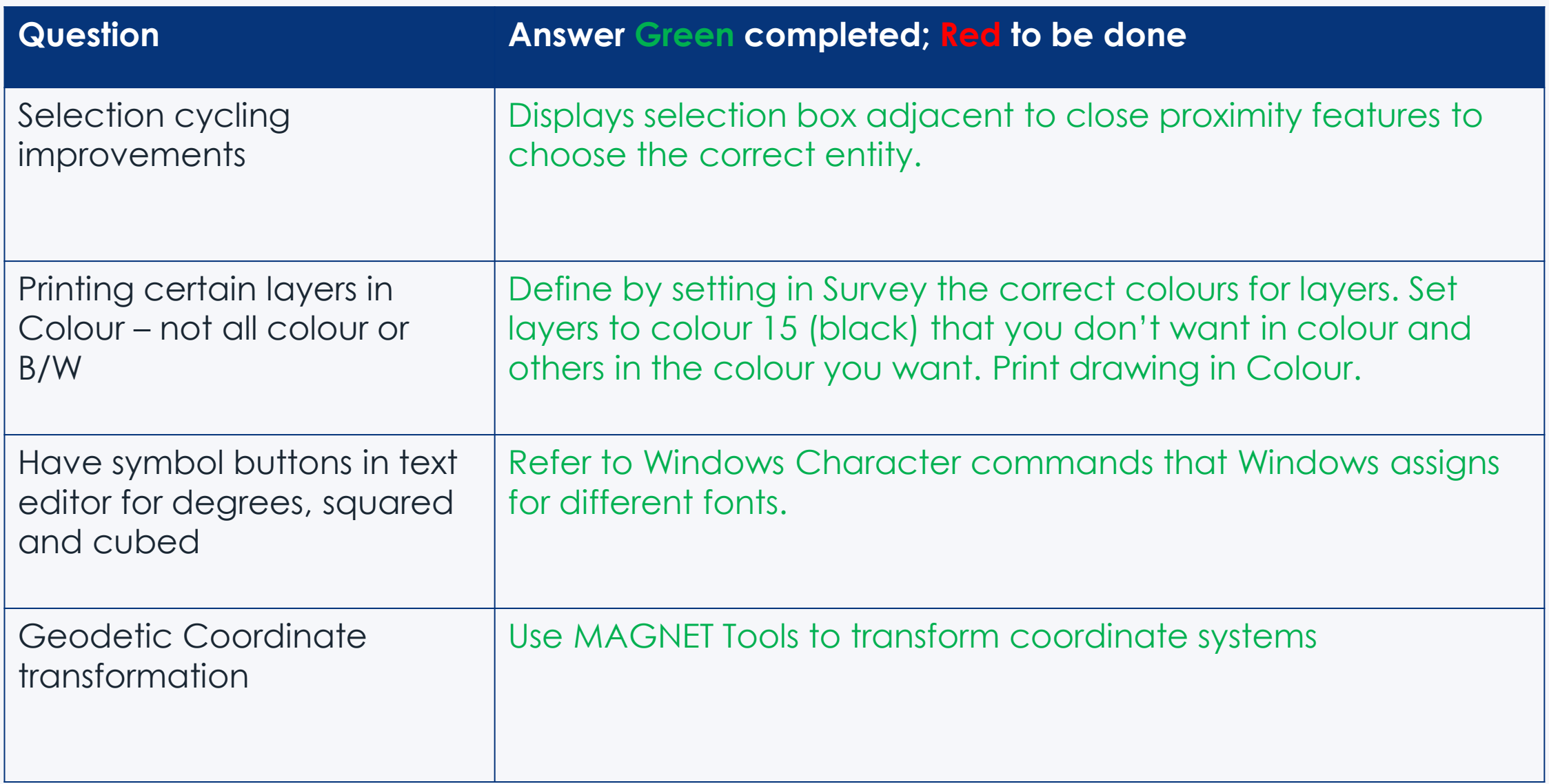

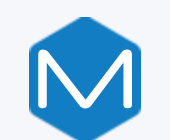

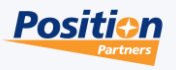

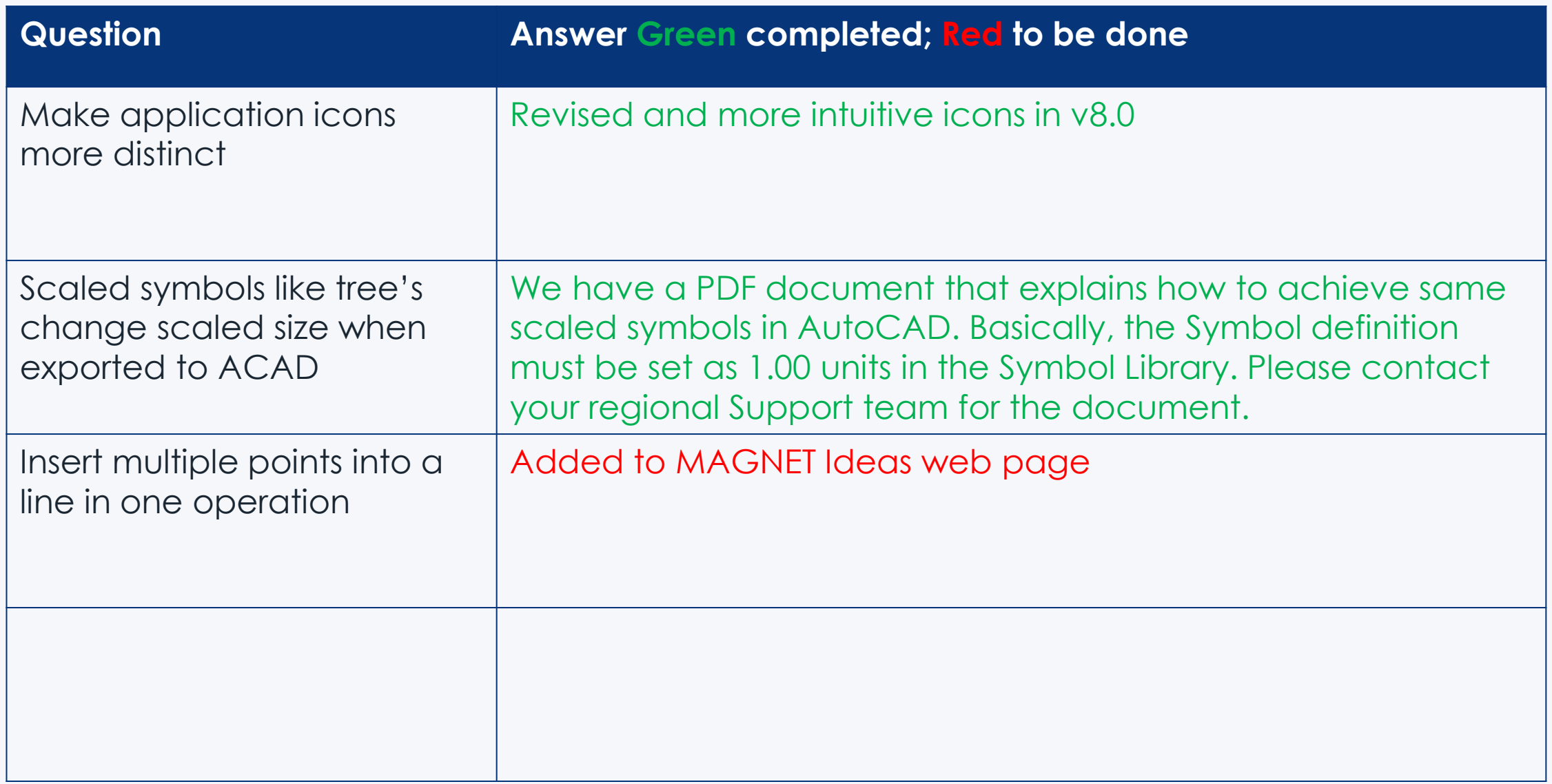

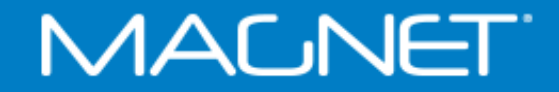

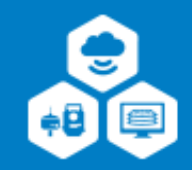

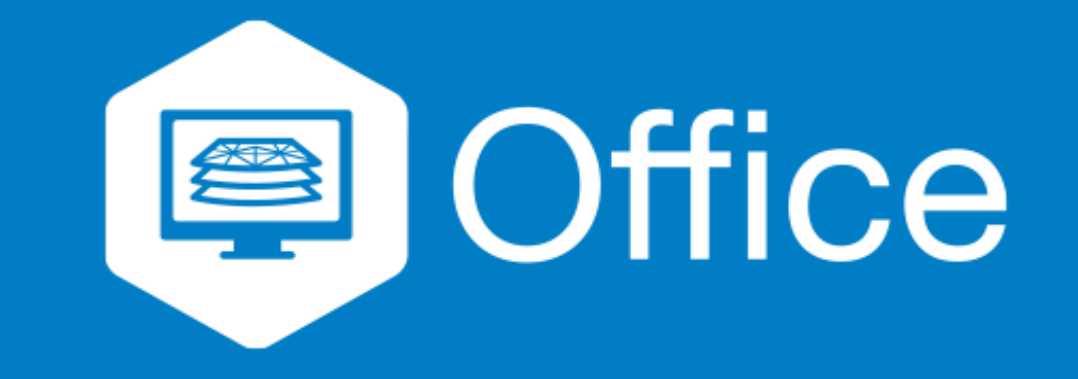

# **MAGNET Office Ideas Site**

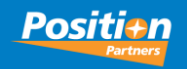

## MAGNET Office Ideas Site

Where to submit your new ideas for MAGNET Office!

- For any wishes or enhancements to Magnet Office that you want to see in the program, the MAGNET Product Manager has a web page where you can register and add your enhancement.
- The entered enhancement works on a voting system, therefore the more votes for the entered enhancement – the better the chances of being planned for the next version.
- NOTE: no issues, gripes or bugs they are emailed to the Support person to review and if required, send through to Magnet Support in the US.

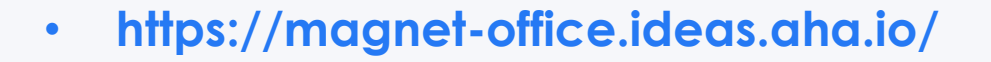

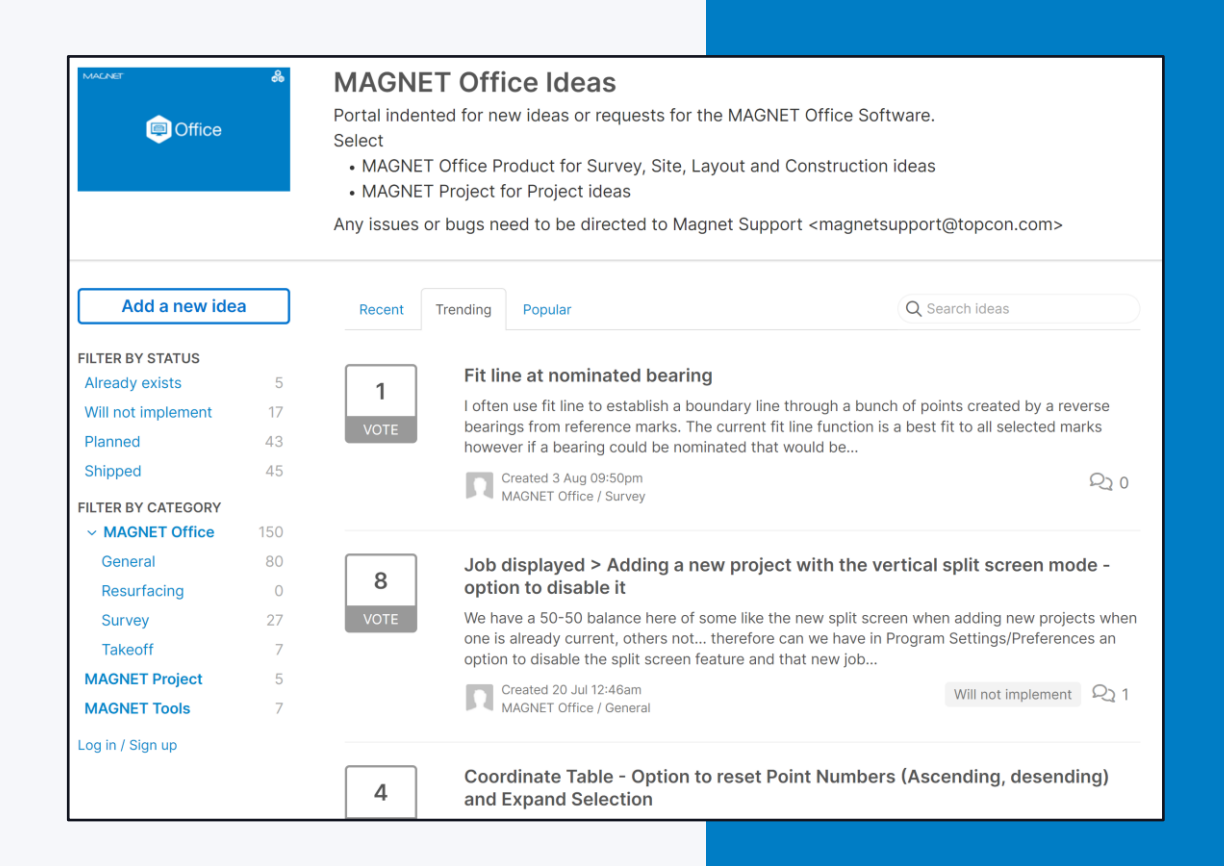

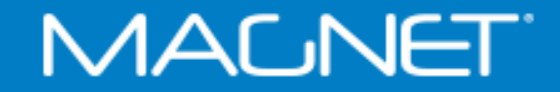

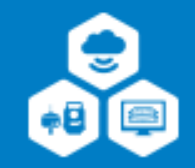

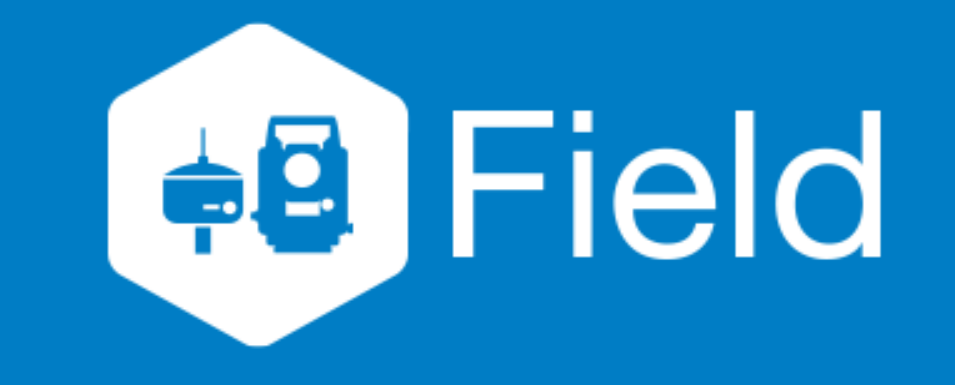

## **MAGNET Field How To & Quick Guides**

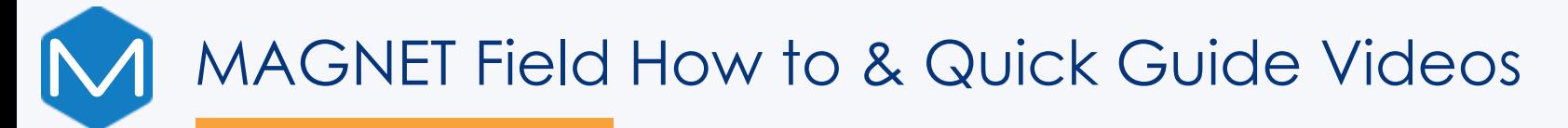

#### New Version 8 Videos

Auto Stake Surface Line Gap Topo

Correct Base by Height Multiple Raw Data Edit

Elevate Points from Surface Reflector-less Offset

Export 12D FLD Raw Data Setout Point Lists

Export Photo Images Setup by Grid Lines

Import DXF End and Intersection Points **Provide Act and Music Code Library**<br>Points

Creating Contours **Canadian Creating Contours** Quick Code Group

Digital Level Run Report Reference Surface Topo

Filter Point Data Shared Data Control Points

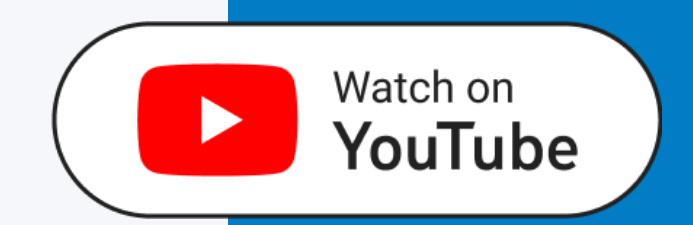

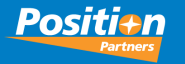

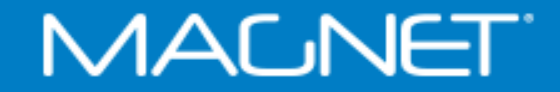

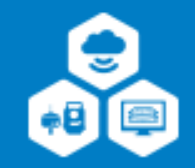

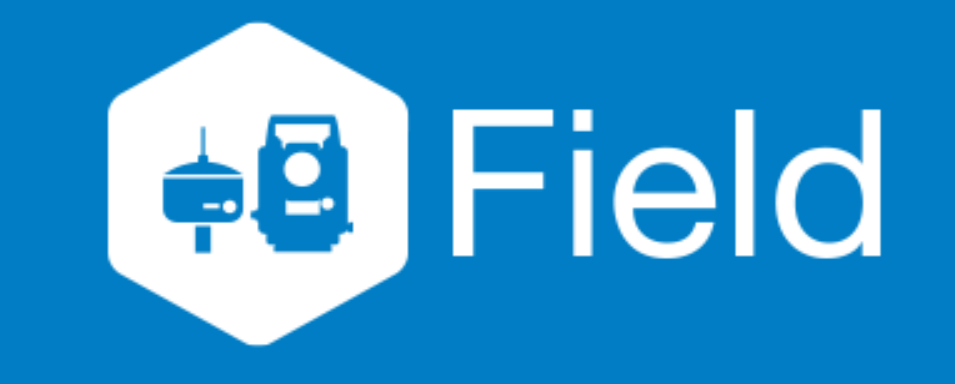

# **MAGNET Field v8.0 New Features**

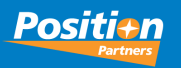

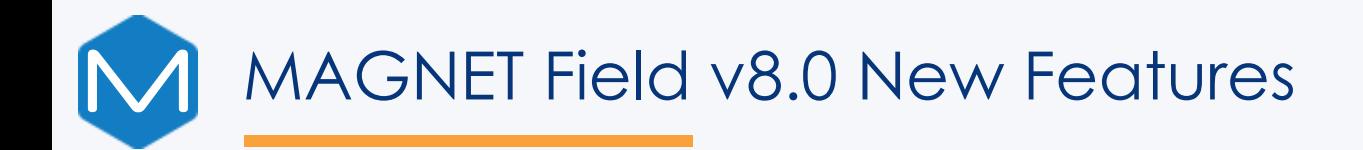

- Shared Data File
	- Control Points
	- Code Library
	- File stored locally on DC
- Point Filter
	- Type / Time / Layer / Name
	- Time / Radius / Range / Code
- Point Cloud Support
- Codes and Linework
	- New 'line gap' control code
	- String start/stop in topo
	- Continue line and allow gaps

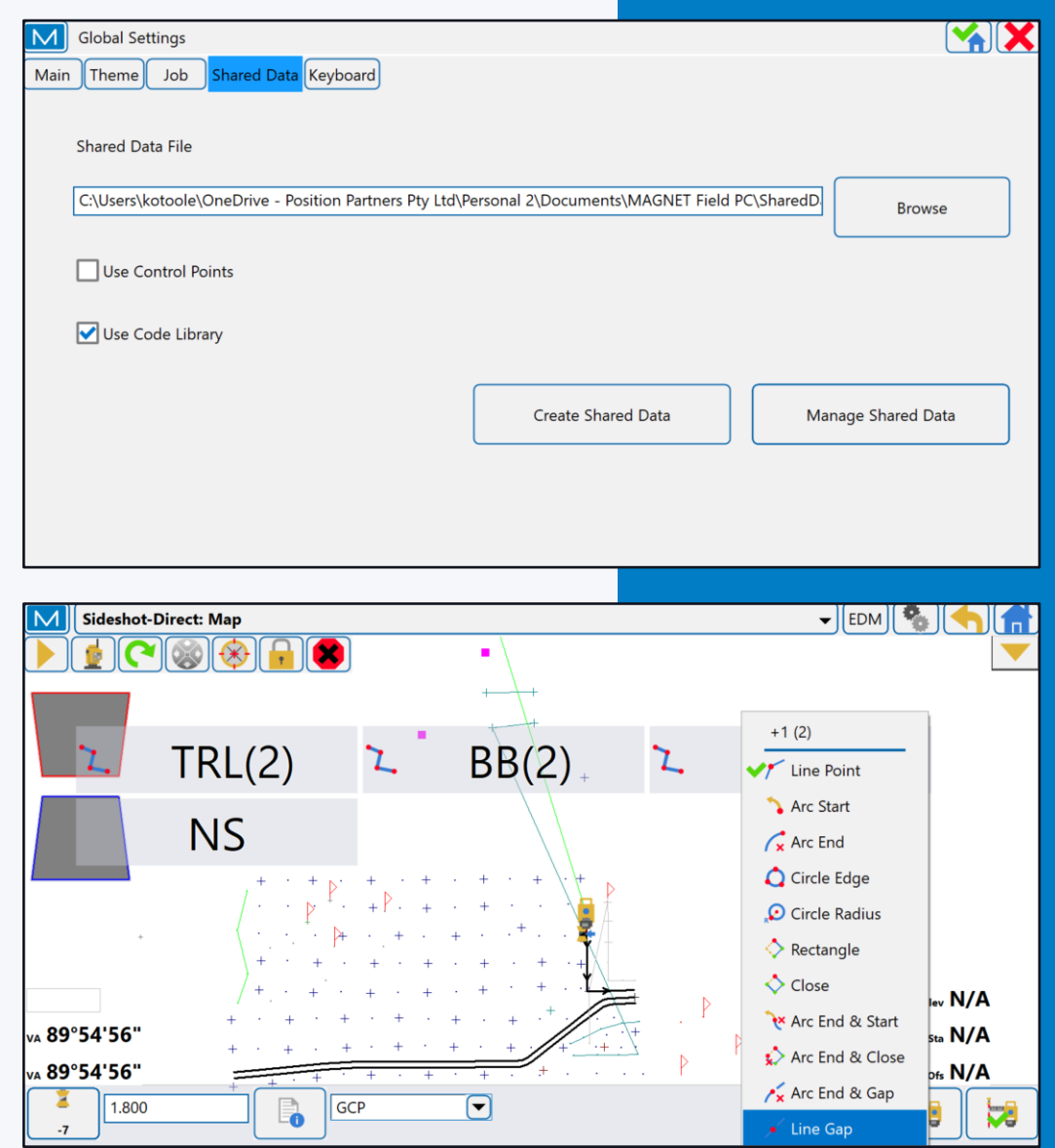

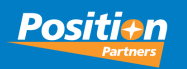

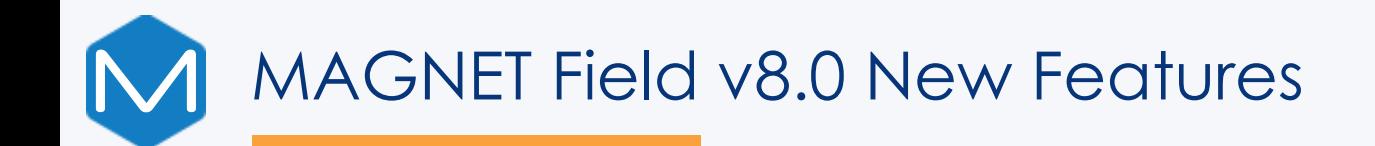

- Quick Codes
	- Ability to set 3x3, 4x4, 5x5 quick codes
	- Multiple codes per quick code
- Point Lists
	- Create during import of points file
	- Running point list during stakeout
- Reference Surface Topo
- Auto Stake Surface
- Digital Level
	- Export PDF report of digital level run
	- Add code/notes to level run points

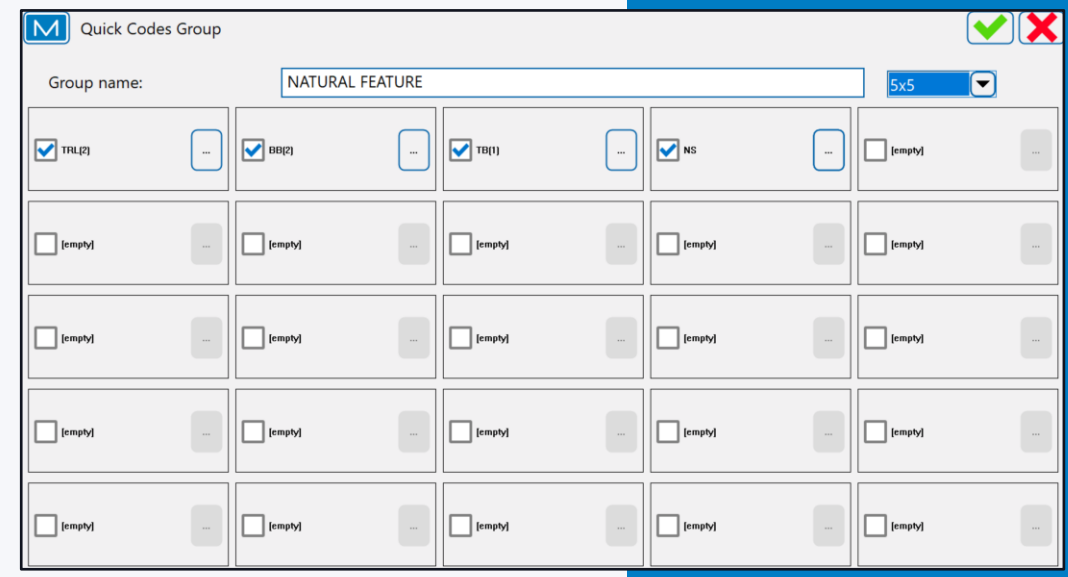

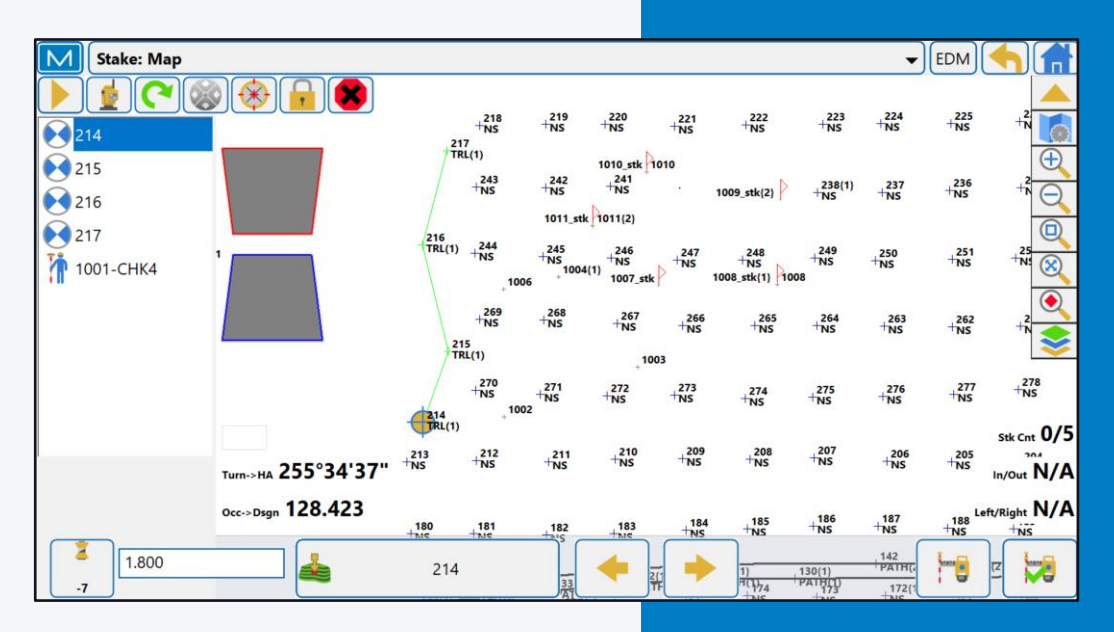

### **MALNET**

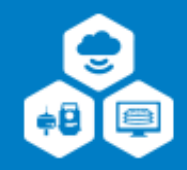

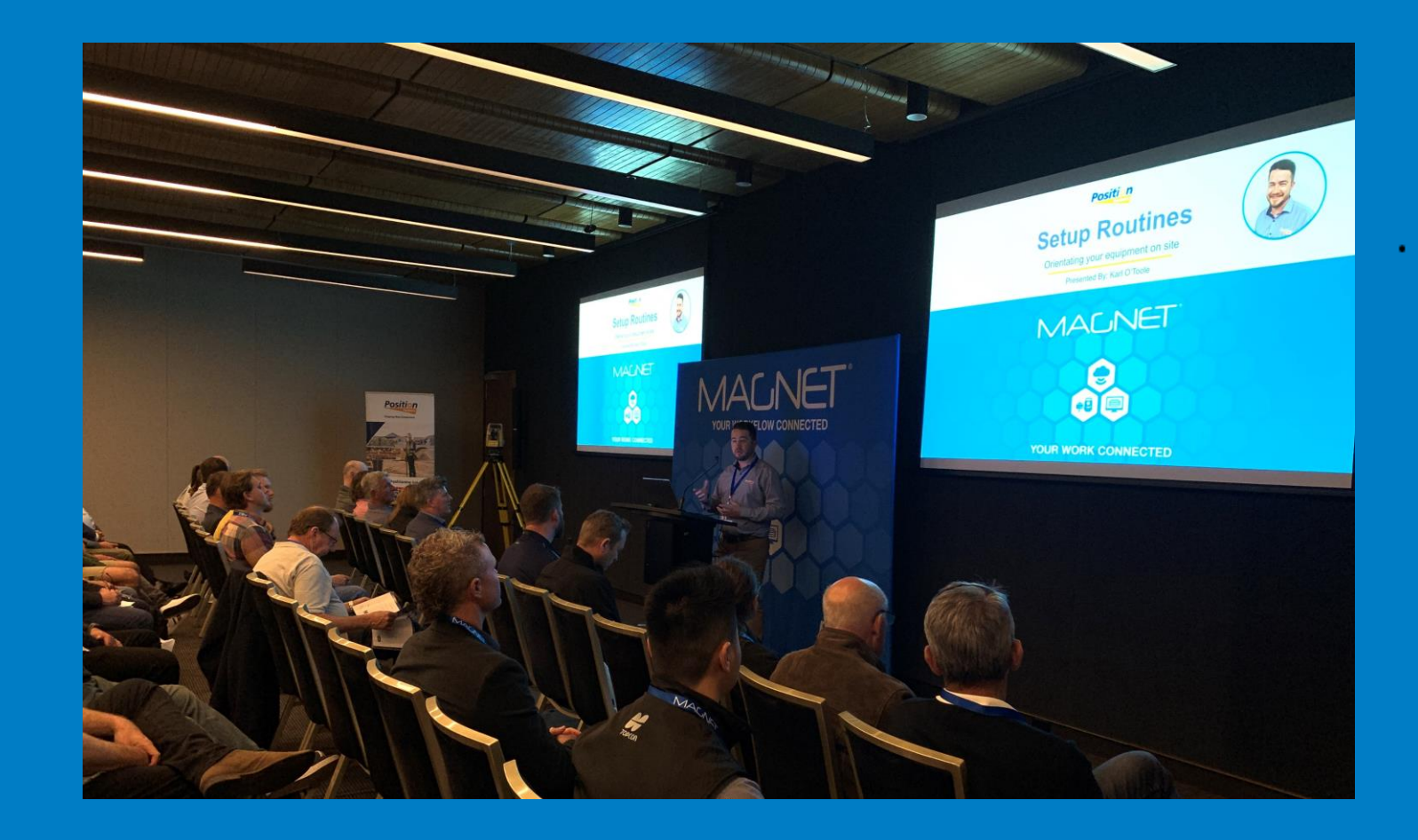

# **2022 MAGNET Field Conference Feedback**

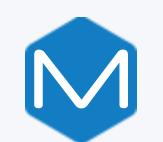

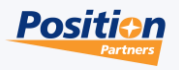

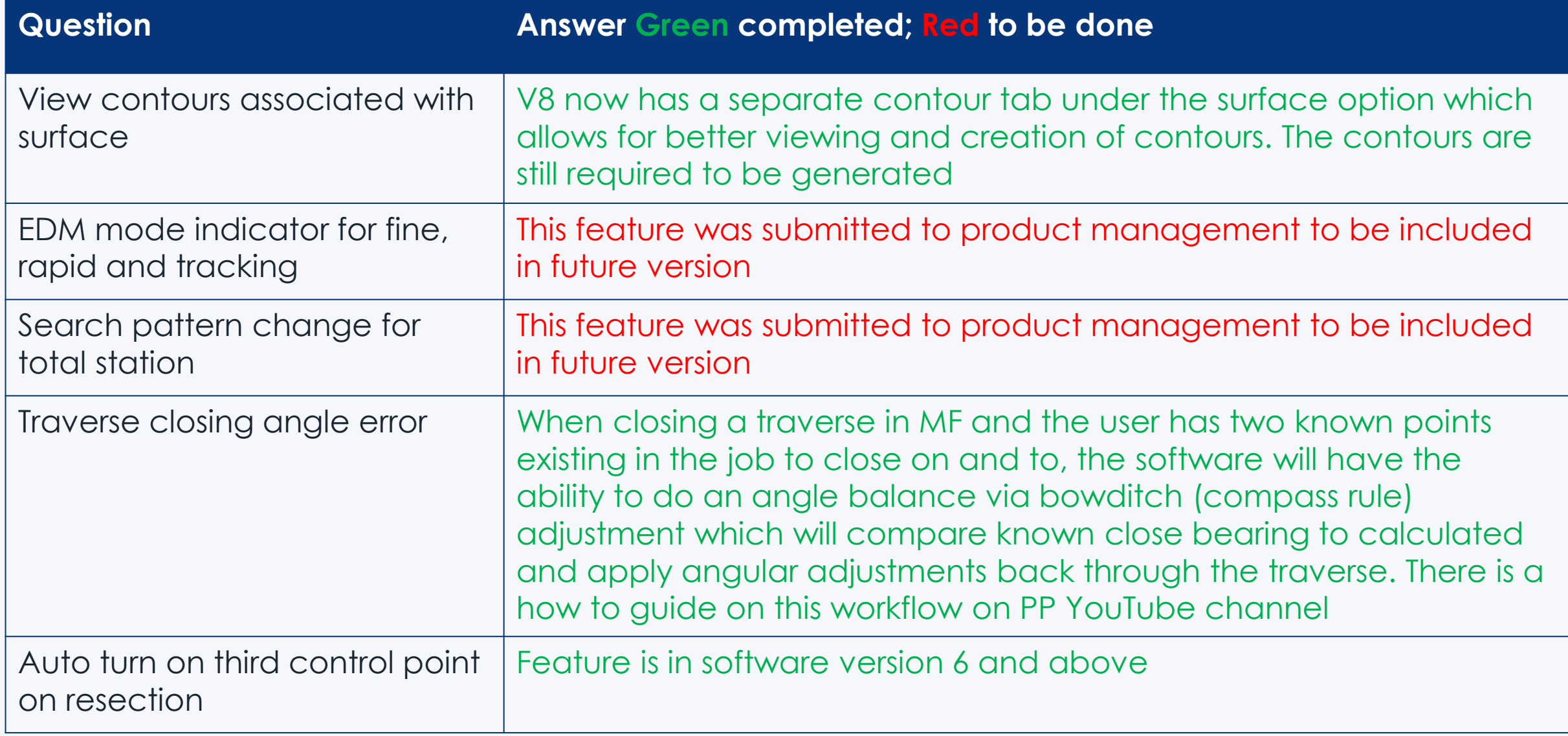

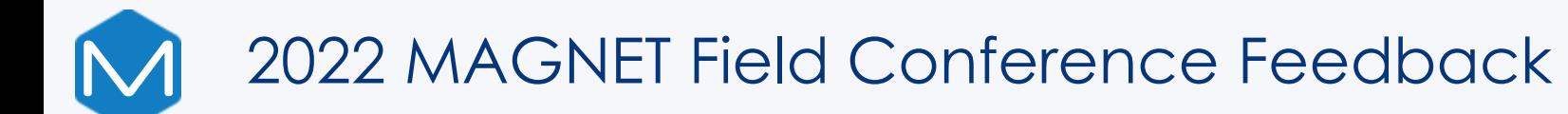

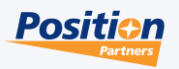

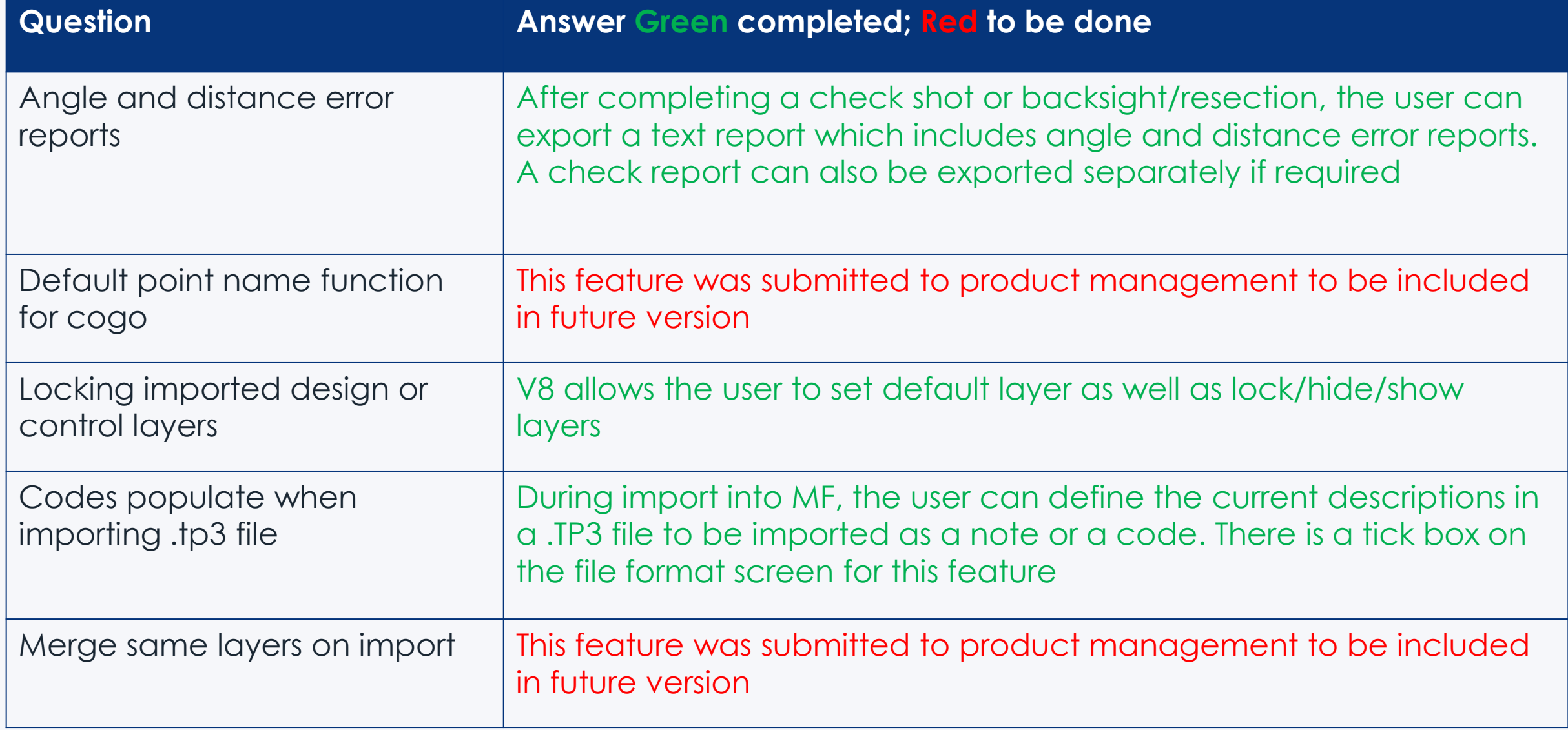

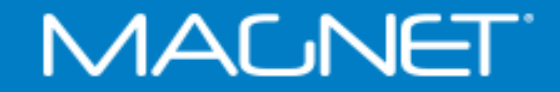

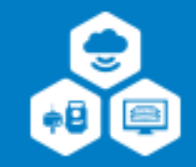

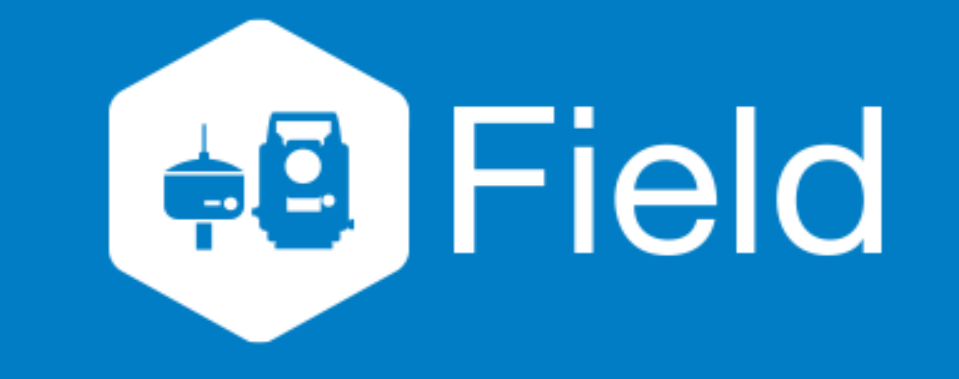

# **MAGNET Field Ideas**

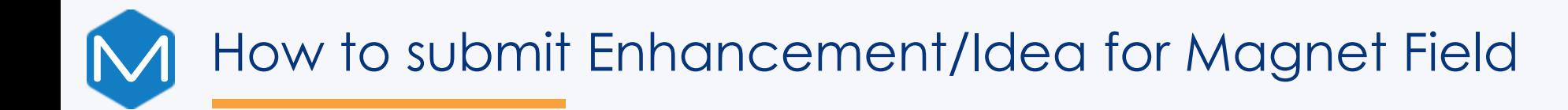

- For any wishes or enhancements to Magnet Field that you want to see in the program, please send an email to your local regional support team with the request and detailed description on the feature
- The regional support team will then escalate this request to internal and Topcon product management teams to look at getting the enhancement in a future version of the program
- Below are the local regional email addresses for reference. New South Wales – [nswsupport@positionpartners.com.au](mailto:nswsupport@positionpartners.com.au) Queensland – [qldsupport@positionpartners.com.au](mailto:qldsupport@positionpartners.com.au) Victoria / Tasmania / South Australia / Northern Territory [vicsupport@positionpartners.com.au](mailto:vicsupport@positionpartners.com.au) Western Australia - [wasupport@positionpartners.com.au](mailto:wasupport@positionpartners.com.au)

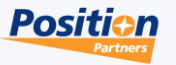

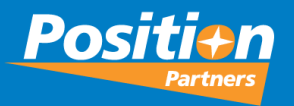

# 2024 Magnet Conference

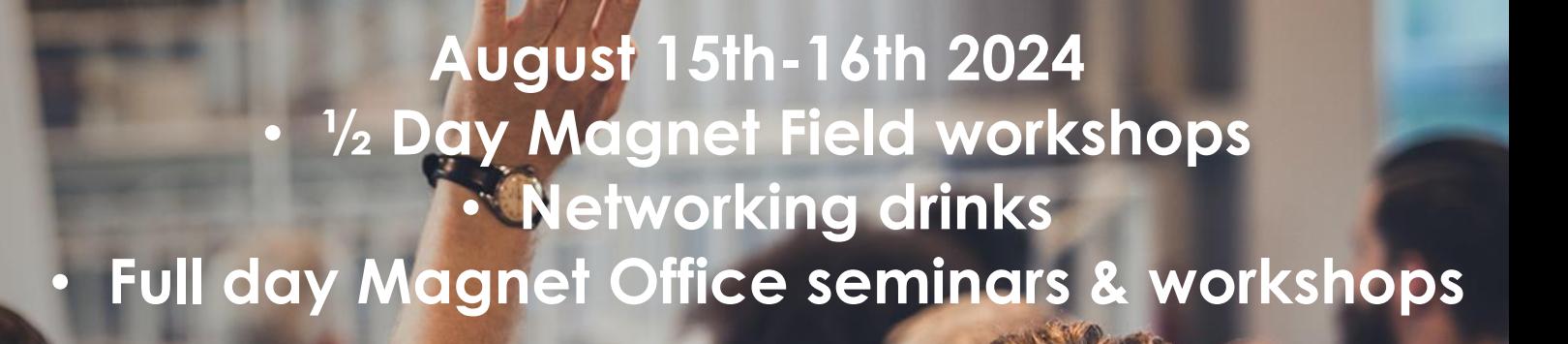

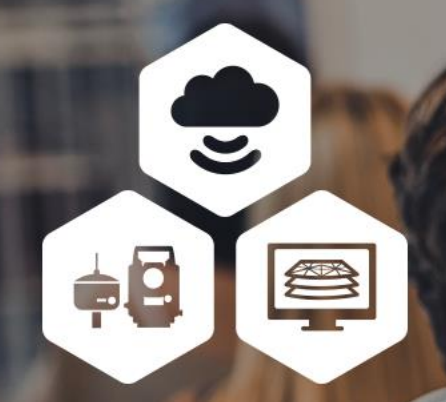

MAGNET

YOUR WORK CONNECTED